# **Configuration**

#### **Static IP address**

/etc/network/interfaces

```
# The primary network interface
auto eth0
iface eth0 inet static
         address 192.168.1.11
         netmask 255.255.255.0
         network 192.168.1.0
         gateway 192.168.1.1
```
Don't forget to disable the DHCP server in the router!

```
sudo /etc/init.d/networking restart
```
#### **Access rights**

To remove the password for the main admin when entering superuser mode, do the following:

```
visudo
add line: <username> ALL=(ALL) NOPASSWD: ALL
```
#### **Re-install Ubuntu**

Before starting the new install, do the following:

- make a copy of /etc and /home/username
- install ubuntu
- copy /etc/lvm from backup
- lvm> vgcfgrestore vg
- copy /etc/fstab from backup

If you want to start with fresh settings for your username, additionally do the following:

- mount /home which resides on a lv to a different mount-point (e.g. /backup) and rename your previous /home/username
- copy /home/username to /backup
- umount /backup and mount /home, /srv, /backup (my lv created during the previous installation)

Finally, you need to change the ownership of your previous username:

chown -R username:users /home/username

## **For Ubuntu Hardy Heron 8.04 only**

#### **Remove NetworkManager**

apt-get remove network-manager network-manager-gnome

### **Maintain NIC names**

Changing network cards or the motherboard requires to update the MAC adresses:

vim /etc/udev/rules.d/70-persistent-net-rules

From: <https://wiki.condrau.com/> - **Bernard's Wiki**

Permanent link: **<https://wiki.condrau.com/kub610:gemconf>**

Last update: **2020/06/21 18:24**

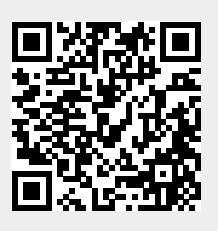